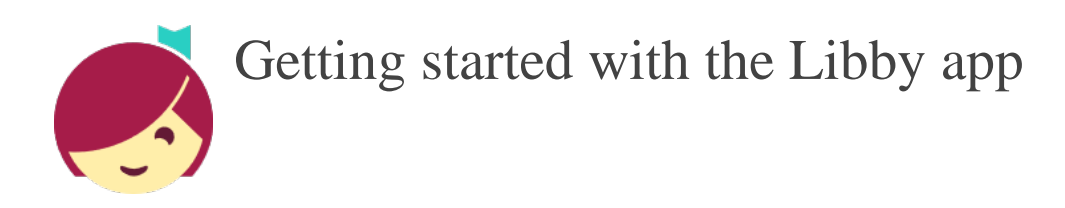

# **Android, iOS (iPhone/iPad/iPod touch)**.

Our new [Libby app](https://meet.libbyapp.com/) is the easiest way to get started with digital books and audiobooks from your public library. Libby is available for Android & iOS (iPhone/iPad/iPod touch).

# **Step 1**

Install the Libby app from your device's app store.

- [Apple App Store](https://apps.apple.com/us/app/libby-by-overdrive/id1076402606)
- [Google Play](https://play.google.com/store/apps/details?id=com.overdrive.mobile.android.libby&hl=en_US&gl=US)

# **Step 2**

Open Libby and find your library. You can search by library name (Salem Township Public Library), city (Morrow), or zip code (45152).

## **Step 3**

Browse your library's collection and borrow a title. When prompted, sign in with a valid library card.

## **Step 4**

Borrowed titles appear on your Shelf and download to the app automatically when you're connected to Wi-Fi, so you can read them when you're offline.

- On your Shelf, tap loans at the top of the screen. From there, you can:
- Tap Read With... to choose where you'd like to read the book (Kindle or Libby), then finish sending to Kindle (U.S. libraries only) or start reading in Libby.
- Tap Open In Libby, Open Magazine, or Open Audiobook to start reading or listening in the app.
- Tap Manage Loan to see options like Renew and Return.
- Happy reading!
- Need More [help](https://help.libbyapp.com/en-us/index.htm)? Go to: [https://help.libb](https://help.libbyapp.com/en-us/index.htm)[yapp.com/](https://help.libbyapp.com/)[en-us/index.htm](https://help.libbyapp.com/en-us/index.htm)